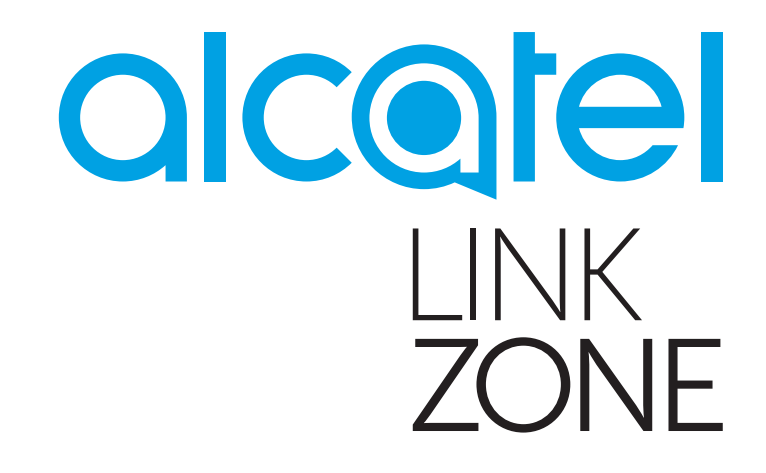

# FELHASZNÁLÓI KÉZIKÖNYV

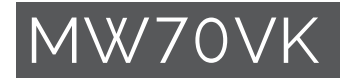

# Tartalomjegyzék

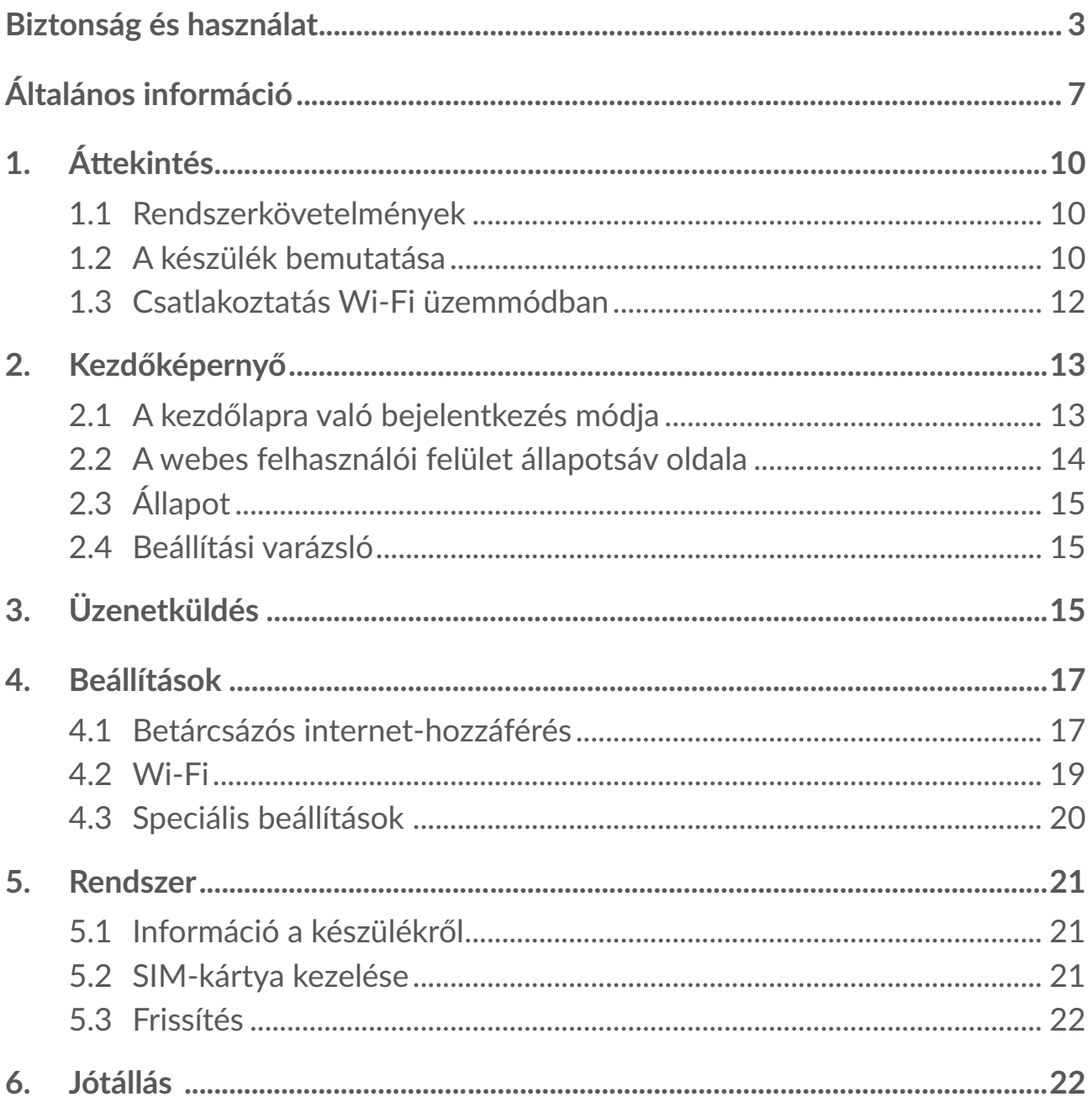

<span id="page-2-0"></span>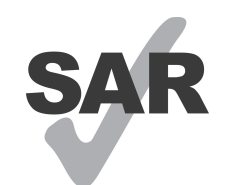

A termék eleget tesz a 2,0 W/kg értékben meghatározott országos SAR határértékeknek.

www.sar-tick.com

A készülékre vonatkozó maximális SAR értékek a jelen felhasználói kézikönyv Rádióhullámok című fejezetében találhatók.

A készülék szállításakor vagy testhez közeli használatakor, tartsa legalább 5 mm távolságra a készüléket a testtől, így eleget téve a rádiófrekvenciás kitettséget szabályozó előírásoknak. Vegye figyelembe, hogy a termék akkor is sugározhat, amikor nem böngészik az interneten.

# **Biztonság és használat**

Javasoljuk, hogy a készülék használata előtt olvassa el figyelmesen az alábbi fejezetet. A gyártó nem vállal felelősséget azokért a károkért, amelyeket a készülék nem megfelelő használata vagy a jelen utasításokkal ellentétes használat eredményez.

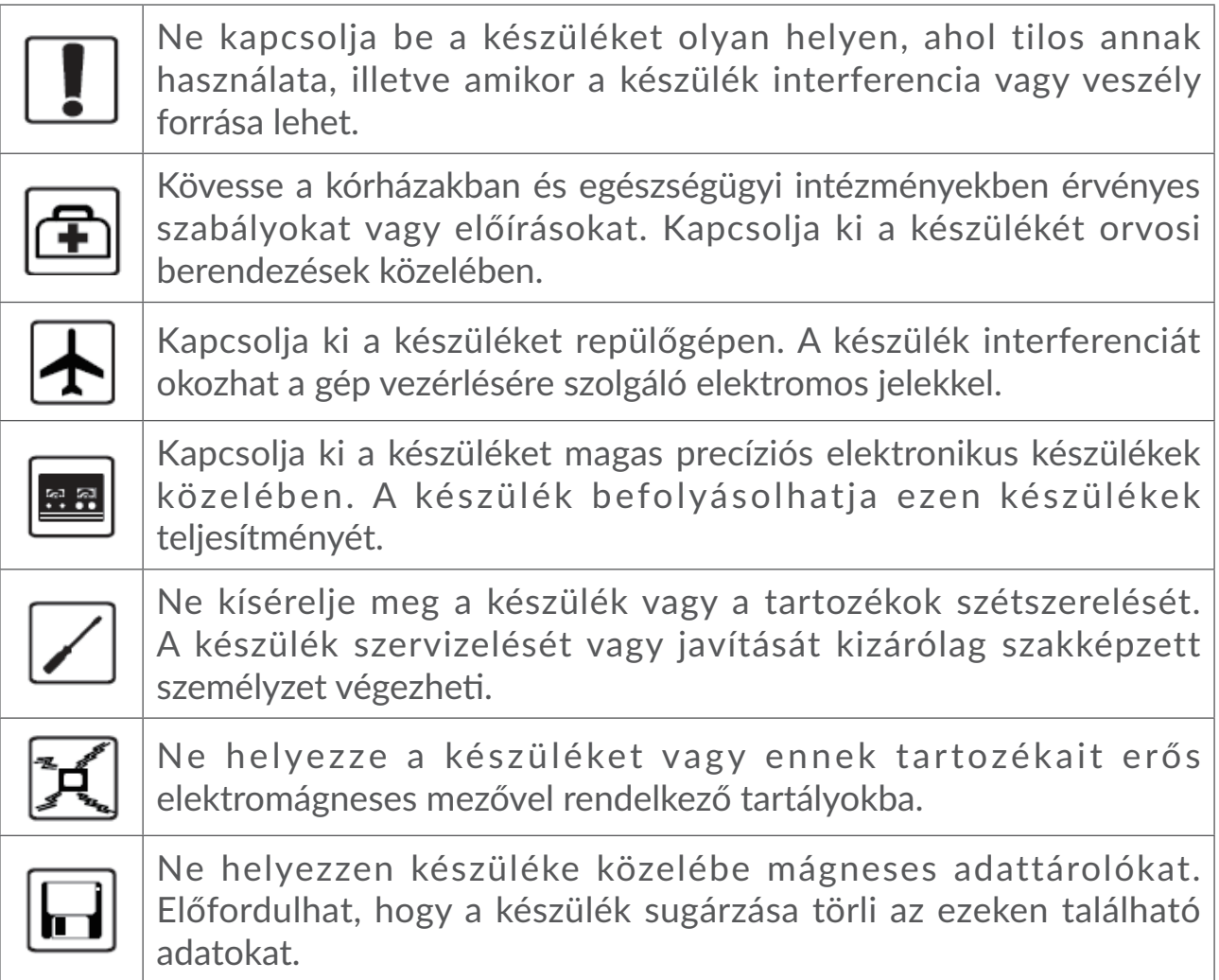

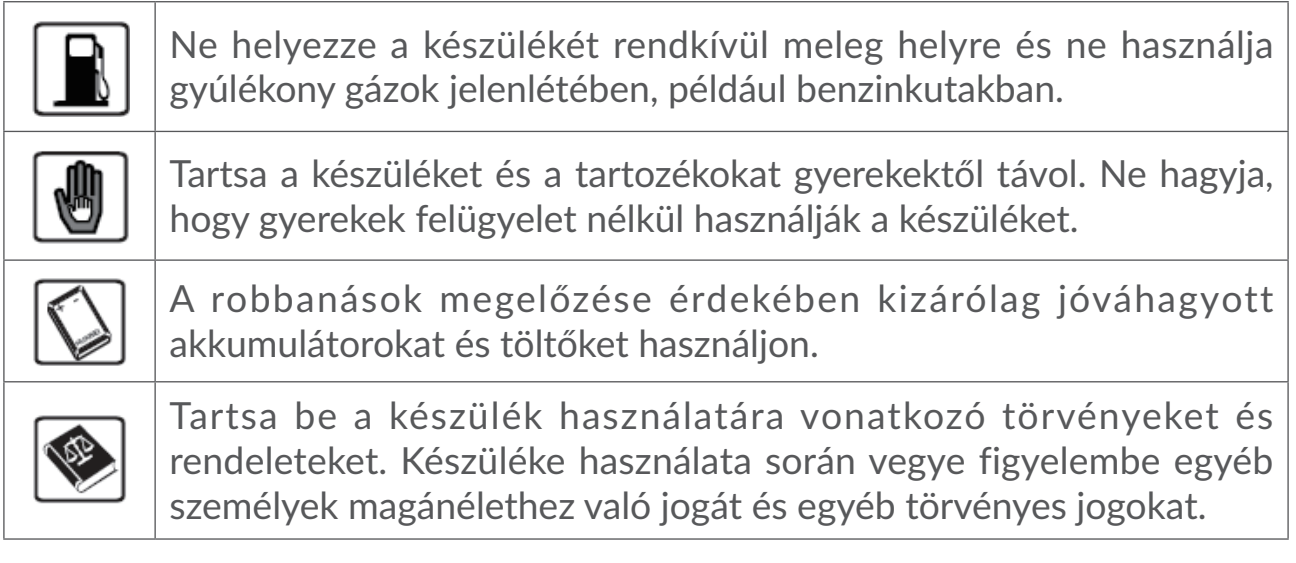

# **HASZNÁLATI FELTÉTELEK:**

Mindig kapcsolja ki a készüléket, ha repülőgépre száll.

Kapcsolja ki a készüléket egészségügyi intézményekben is, leszámítva az erre kijelölt területeket. Csakúgy, mint sok más típusú, rendszeresen használt berendezés, ez a készülék is zavarhat más elektromos vagy elektronikus eszközöket, rádiófrekvenciát alkalmazó berendezéseket.

Kapcsolja ki a készülékét, ha gázok, vagy gyúlékony folyadékok közelében tartózkodik. Szigorúan tartsa be az üzemanyag-raktáraknál, töltőállomásokon, vegyi üzemekben vagy más, potenciálisan robbanásveszélyes légkörrel rendelkező területeken elhelyezett feliratokat és utasításokat.

Ha a készülék be van kapcsolva, az emberi test és a készülék között legalább 20 centiméteres távolságot kell tartani.

A bekapcsolt készüléket legalább 15 centiméteres távolságra kell tartani minden orvostechnikai eszköztől, például a szívritmus-szabályozótól, hallókészüléktől, inzulinpumpától stb.

Ne engedje, hogy gyermekek felügyelet nélkül használják a készüléket és/vagy játszanak a készülékkel vagy a tartozékokkal.

Óvatosan kezelje a készülékét és tartsa tiszta és pormentes helyen.

Ne tegye ki a készüléket szélsőséges időjárási vagy környezeti feltételeknek (nedvesség, pára, eső, beszivárgó folyadékok, por, tengeri levegő, stb.). A gyártó által javasolt működési hőmérséklet-tartomány: 0°C (32°F) és +45°C (113°F) között.

Ne kísérelje meg a készülék felnyitását, szétszerelését vagy saját kezű javítását.

Ne ejtse le, ne dobálja és ne hajlítsa meg a készülékét.

Ne fessen rá.

Jóváhagyott 5V/1A vagy 5V/2A töltő használata javasolt.

Csak a TCL Communication Ltd. és partnerei által ajánlott és az Ön készülékével kompatibilis akkumulátorokat használjon. A TCL Communication Ltd. és partnerei nem ismernek el semmiféle felelősséget olyan károkért, amelyek más típusú akkumulátorok használatából származnak.

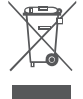

A készüléken és a tartozékokon található szemközti jel arra figyelmeztet, hogy ezeket a termékeket élettartamuk végén hulladékgyűjtő pontokban kell leadni:

- A helyi hulladéklerakó központokban található, ilyen berendezéseknek fenntartott szemetesekbe;

- Az értékesítési pontokon található gyűjtőtartályokba.

Ezt követően az alkotórészek újrahasznosítás tárgyát képezik, így nem kerülnek a természetbe és ismét felhasználhatók lesznek.

#### **Az Európai Unió országaiban:**

Ezek a gyűjtőhelyek térítésmentesen érhetők el.

Valamennyi, ezzel a jellel ellátott terméket ezeken a gyűjtőhelyeken kell elhelyezni.

#### **Az Európai Unión kívül eső területeken:**

Az ezt a jelet viselő berendezéscikkeket nem szabad a szokványos hulladékgyűjtőben elhelyezni, amennyiben az ön területén vagy régiójában található megfelelő hulladék-újrafeldolgozó és gyűjtőintézmény; ehelyett ezeket a gyűjtőhelyen kell elhelyezni újrahasznosítás céljából.

# **Rádióhullámok**

A piaci bevezetést megelőzően valamennyi készüléknek rendelkeznie kell a nemzetközi szabványokkal (ICNIRP) vagy az 2014/53/EU (rádióberendezésekre vonatkozó irányelv) európai irányelvvel történő megfelelőségi bizonyítvánnyal. A felhasználó és bármely más személy egészségének megóvása és biztonsága az említett szabványok, illetve a vonatkozó irányelv alapvető követelménye.

EZ A KÉSZÜLÉK MEGFELEL A RÁDIÓHULLÁMOKNAK VALÓ KITETTSÉGRE VONATKOZÓ NEMZETKÖZI IRÁNYELVEKNEK.

Az Ön készüléke egy rádiójel továbbító és fogadó berendezés. Tervezésénél fogva nem lépi át a nemzetközi irányelvek által javasolt, rádióhullámoknak való kitettségi értékeket (rádiófrekvenciás elektromágneses terek). Az irányelveket egy független tudományos szervezet (ICNIRP) dolgozta ki, és egy olyan jelentős biztonsági határértéket foglal magában, amely szavatolja valamennyi személy biztonságát, életkorra vagy egészségi állapotra való tekintet nélkül.

A rádióhullámoknak való kitettségre vonatkozó irányelvek a fajlagos elnyelési arány vagy SAR érték néven ismert mértékegységet használják. Mobilkészülékek esetében a SAR határérték 2 W/kg.

A SAR értéket ellenőrző tesztek során normál használati testhelyzeteket alkalmaznak, a készülék pedig legnagyobb tanúsított kibocsátási teljesítményén sugároz minden egyes tesztelt frekvenciasávon. A készülék ICNIRP irányelveknek megfelelő legmagasabb SAR értékei:

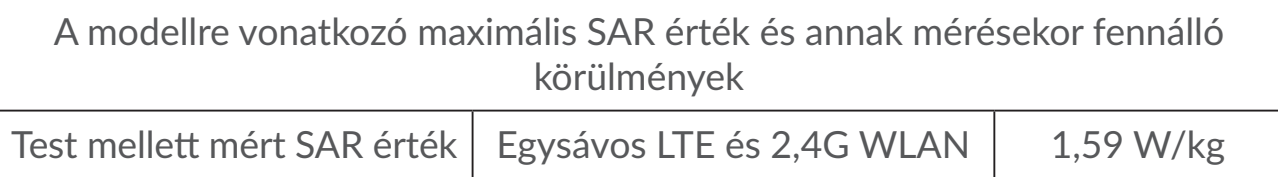

Használat során a telefon valós SAR értékei általában jóval a fentebbi értékek alatt maradnak. Ez azért van, mert rendszerhatékonyság céljából és a hálózati interferenciák minimalizálása érdekében a mobilkészülék üzemteljesítménye automatikusan csökkentésre kerül, amikor egy híváshoz nincs szükség a teljes teljesítményre. Minél alacsonyabb a készülék kimenő teljesítménye, annál alacsonyabb a SAR érték.

Testhez közeli használatkor a SAR érték ellenőrzése 5 mm-es egymással szembeni távolság mellett történt. A rádiófrekvenciáknak való kitettségre vonatkozó irányelveknek való megfelelőség érdekében testhez közeli használat során legkevesebb ilyen távolságra kell tartani a készüléket a testtől. Jóváhagyással nem rendelkező tartozék használata esetén győződjön meg arról, hogy a használt termék nem tartalmaz semmilyen fémet, és a készüléket a jelzett távolságra tartja a testtől.

Az Egészségügyi Világszervezet kijelentette, hogy a jelenlegi tudományos adatok nem indokolják különleges óvintézkedések alkalmazását mobilkészülékek használata során. Azonban amennyiben tovább kívánja csökkenteni kitettségét, azt javasolják, hogy korlátozza a készülék használatát vagy tartsa távol a készüléket a fejétől és a testétől.

Az elektromágneses mezőkre és a közegészségre vonatkozó részletesebb információt a http://www.who.int/peh-emf weboldalon talál.

A készülék beépített antennával rendelkezik. A legkedvezőbb működtetés érdekében ne érintse meg és ne szedje szét.

# **Licencek**

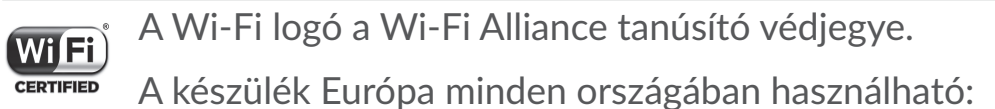

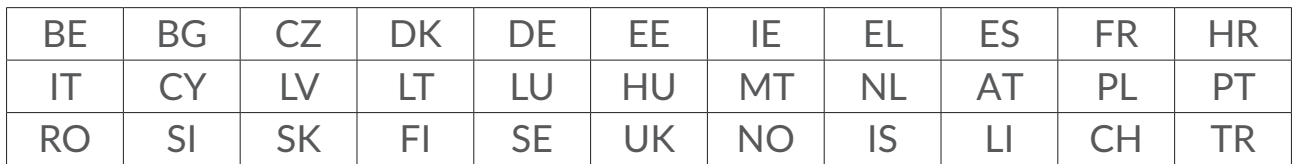

<span id="page-6-0"></span>Az 5150-5350 MHz-es sávszélesség használata beltérre van korlátozva.

Ezúton szeretnénk felhívni a figyelmét arra, hogy a szellemi tulajdonjogok megsértését illetően a végfelhasználónak nyújtott jótállás kizárólag az Európai Unió és az Európai Gazdasági Térség tagállamaira, valamint Svájcra korlátozódik.

Amennyiben a termék az Európai Unión, Európai Gazdasági Térségen, valamint Svájcon kívülre történő exportálás tárgyát képezi, valamint ha a végfelhasználó a terméket az Európai Unió, az Európai Gazdasági Térség, valamint Svájc területén kívülre viszi, illetve ott használja, akkor a gyártó és beszállítói termékre vonatkozó felelőssége, jótállása vagy kártalanítási kötelezettsége érvényét veszti (ideértve a szellemi-tulajdonjogok megsértésével kapcsolatos összes kártalanítási kötelezettséget).

# **Általános információ**

**Weboldal:** www.alcatelmobile.com

Forródrót: Tekintse meg a telefonjához mellékelt "SZOLGÁLTATÁSOK" brosúrát vagy látogassa meg a weboldalunkat.

**Gyártó:** TCL Communication Ltd.

**Cím:** 5/F, Building 22E, 22 Science Park East Avenue, Hong Kong Science Park, Shatin, NT, Hongkong

A rádiófrekvenciás készülék az alábbi frekvenciasávokon és maximális rádiófrekvenciás teljesítménnyel üzemel:

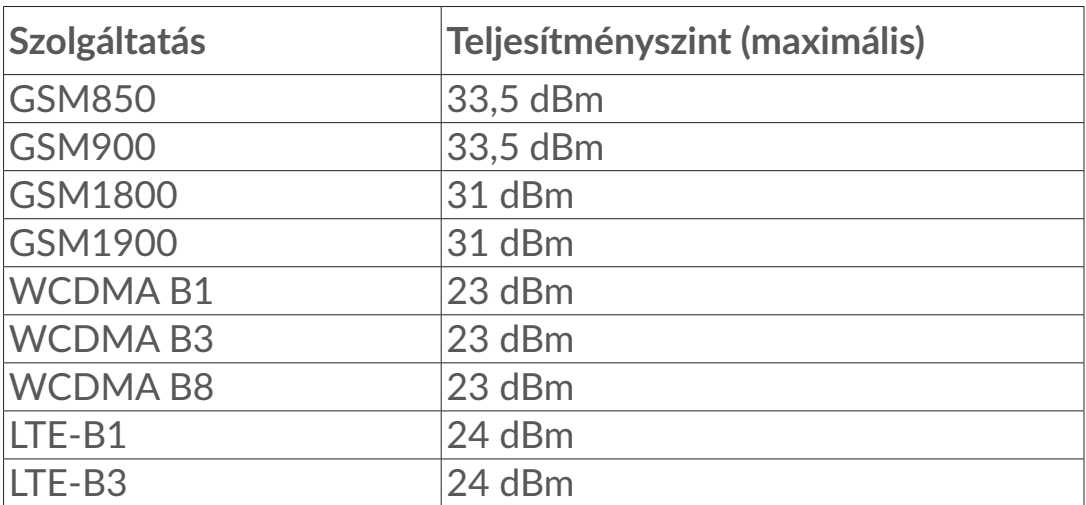

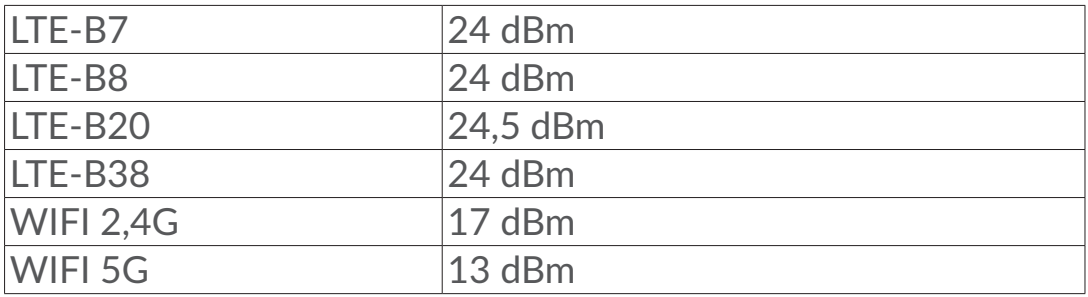

#### **Előírásoknak való megfelelés**

Az TCL Communication Ltd. ezennel kijelenti, hogy ez az Alcatel MW70VK típusú rádiófrekvenciás készülék megfelel a 2014/53/EU irányelv előírásainak.

Az EU megfelelőségi nyilatkozat teljes szövege a következő weboldalon érhető el: http://www.alcatelmobile.com/EU\_doc.

#### **További információk**

A rádiófrekvenciás készülék rendeltetésszerű üzemelését lehetővé tevő tartozékok és összetevők, valamint a szoftver leírása az EU megfelelőségi nyilatkozat teljes szövegében található meg a következő weboldalon: http:// www.alcatelmobile.com/EU\_doc.

# **Felelősségkizáró nyilatkozat**

Lehetségesek bizonyos eltérések a felhasználói útmutató leírásai és a készülék működése között, a készülék szoftver verziójától vagy a specifikus hálózati szolgáltatásoktól függően.

A TCL Communication Ltd. jogilag nem vonható felelősségre az ilyen jellegű eltérésekért, sem pedig ezek esetleges következményeiért, mely felelősség kizárólag a szolgáltatóra hárul. A készülék olyan anyagokat tartalmazhat, beleértve a végrehajtható vagy forráskód formában lévő alkalmazásokat és szoftvereket is, amelyeket harmadik felek bocsátottak rendelkezésre a készülékbe való integrálás érdekében ("Harmadik felek anyagai"). A készüléken található összes harmadik féltől származó anyag adott állapotban áll rendelkezésre, bármilyen nemű kifejezett vagy vélelmezett felelősség vállalása nélkül. A vásárló elismeri, hogy a TCL Communication Ltd. teljesített minden olyan minőségügyi kötelezettséget, amely mobileszközök és készülékek gyártójaként rá hárulnak, a szellemi tulajdonjog tiszteletben tartása mellett. A TCL Communication Ltd. semmilyen címen nem vonható felelősségre, amennyiben a harmadik felektől származó anyagok egyáltalán nem vagy nem megfelelően működnek a készüléken vagy más készülékekkel összefüggésben. A törvény által megengedett mértékben a TCL Communication Ltd. elhárít magától minden követelést, kérést, keresetet vagy eljárást, különösképpen, de korlátozás nélkül ideértve a károkozás miatt indított eljárásokat, a felelősség bármilyen formájában, amelyek a harmadik féltől származó anyagok bármilyen

módú használatából vagy a használat kísérletéből származnak. Ezen túlmenően előfordulhat, hogy a TCL Communication Ltd. által ingyenesen biztosított, harmadik féltől származó anyagok frissítése és bővítése a jövőben fizetőssé válik. A TCL Communication Ltd. elhárít magától minden felelősséget ezen további költségeket illetően, amelyek kizárólag a vásárlóra hárulnak. A TCL Communication Ltd. nem vonható felelősségre bármely alkalmazás el nem érhetősége esetén, mivel ezeknek elérhetősége a vásárló országától és szolgáltatójától függ. A TCL Communication Ltd. fenntartja a jogot, hogy a készülékeihez előzetes értesítés nélkül bármikor hozzáadhasson harmadik féltől származó anyagokat vagy eltávolítson egyeseket. A TCL Communication Ltd. semmilyen esetben nem tehető felelőssé a vásárló által az ilyen és ehhez hasonló jellegű eltávolítás bármilyen következménye miatt.

# <span id="page-9-0"></span>**1. Áttekintés**

Ez a készülék lehetővé teszi egy biztonságos, szélessávú mobilinternet megosztását Wi-Fi hálózaton keresztül. A legtöbb Wi-Fi-kompatibilis eszközt hozzákapcsolhatja ehhez (például PC-k, mobil játék eszközök, okostelefonok, táblagépek). Ezt a készüléket nem szabad szűk térben használni, ahol korlátozott a légáramlás, például zakó zsebében vagy kézitáskában stb.

### **1.1 Rendszerkövetelmények**

A LINKZONE a 2,4GHz-es (802.11 b/g/n) vagy az 5 GHz-es (802.11 a/n/c) Wi-Fi technológiával és webböngészővel rendelkező eszközökkel kompatibilis.

### **1.2 A készülék bemutatása**

A készülék leírása alább olvasható:

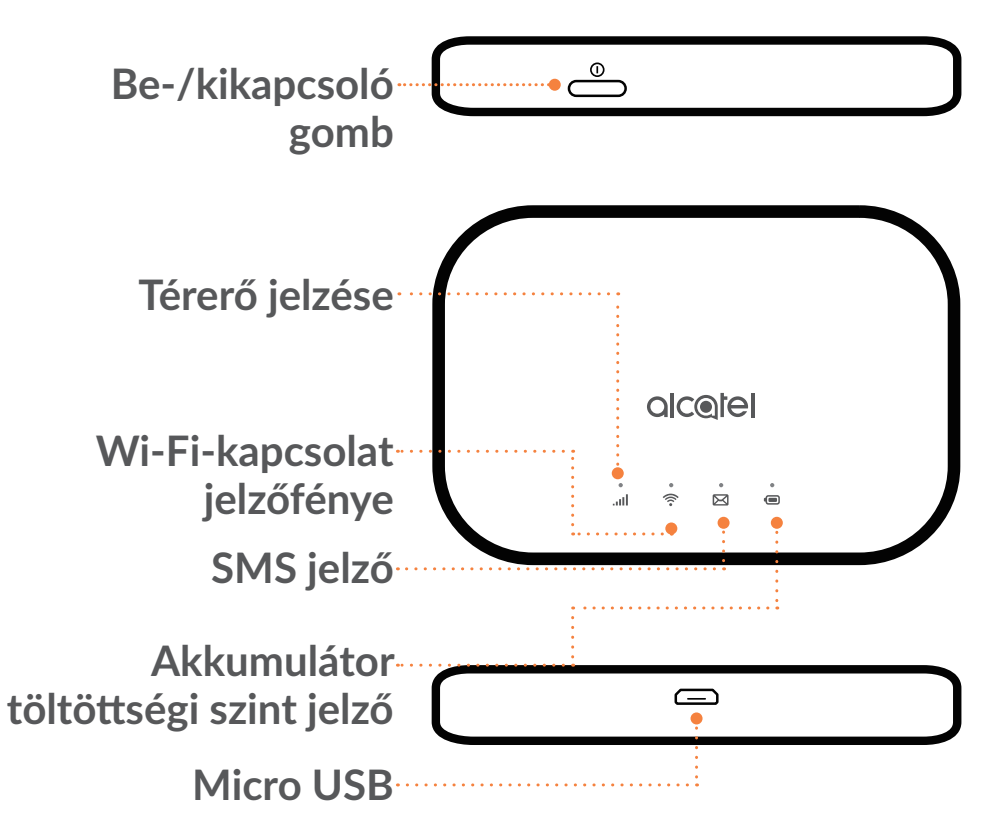

#### **Be-/kikapcsoló gomb**

Tartsa lenyomva a Be-/kikapcsoló gombot 3 másodpercig a be-/kikapcsoláshoz.

Tartsa lenyomva a Be-/kikapcsoló gombot 10 másodpercig az újraindításhoz.

### **Térerő jelzése**

**Folyamatosan kék színben világít**

Csatlakozás az internetre.

**Kék színben villog**

Lecsatlakozva az internetről.

**Folyamatos piros**

Nincs szolgáltatás / Nincs jel / Nincs SIM-kártya / Érvénytelen SIM-kártya.

# **Wi-Fi jelző**

**Folyamatosan kék színben világít**

A Wi-Fi be van kapcsolva.

**Nem világít**

A Wi-Fi ki van kapcsolva.

# **SMS jelző**

**Folyamatosan kék színben világít**

Olvasatlan üzenet(ek).

**Kék színben villog**

A Beérkezett üzenetek maximális száma elérve.

**Nem világít**

Nincs olvasatlan üzenet.

# **Akkumulátor töltöttségi szint jelző**

**Folyamatosan kék színben világít**

Töltöttségi szint: 21-100%

**Kék színben villog**

A készülék töltés alatt áll.

**Folyamatos piros**

Töltöttségi szint: 0-20%

#### <span id="page-11-0"></span>**Automatikus szoftverfrissítések**

Ez a készülék automatikusan letöltheti és telepítheti a kritikus szoftverfrissítéseket. E folyamat során látni fogja, hogy a készülék LED-jei villognak, a **Térerő > WiFi • SMS**  $\leq$  **> Akkumulátor**  $\blacksquare$ **jelzői sorra villognak.** 

Ne távolítsa el az akkumulátort ez idő alatt, mert az a készülék hibás működéséhez vezethet.

#### **Micro USB 2.0 Interfész**

A töltéshez használja a micro USB 2.0 kábelt.

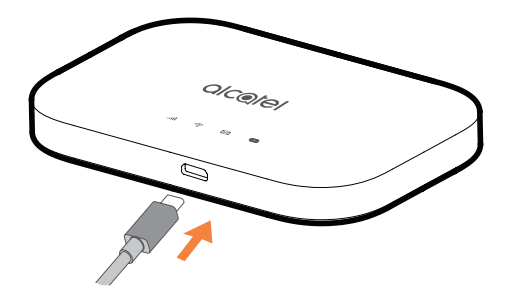

### **1.3 Csatlakoztatás Wi-Fi üzemmódban**

1. lépés: Használja a Wi-Fi képes készülék Wi-Fi kezelőjét a hálózat nevének (SSID) kiválasztásához.

Az alapértelmezett jelszót az akkumulátortartó fedele alján található címkén találhatja meg.

Windows számítógép esetén:

- 1. Kattintson a tálcán a Vezeték nélküli hálózati kapcsolat ikonra.
- 2. Elérhető hálózatok megjelenítése.
- 3. Válassza ki a megfelelő **SSID** azonosítót az elérhető hálózatok listájából.

Mac alapú készülék esetén:

- 1. Válassza ki a **Rendszerbeállítások** opciót.
- 2. Válassza ki a **Hálózat** opciót.
- 3. Válassza ki a megfelelő **SSID** azonosítót a legördülő menüből.

iOS alapú készülék esetén:

1. Válassza ki a **Beállítások** opciót.

- <span id="page-12-0"></span>2. Válassza ki a **Wi-Fi** opciót.
- 3. Válassza ki a megfelelő **SSID** azonosítót az elérhető hálózatok listájából.

Android alapú készülék esetén:

- 1. Válassza ki a **Beállítások** opciót.
- 2. Válassza ki a **WLAN** opciót.
- 3. Válassza ki a megfelelő **SSID** azonosítót az elérhető hálózatok listájából.

2. lépés: Adja meg a Wi-Fi kulcsot, amikor a rendszer kéri a biztonsági kulcsot.

**Megjegyzés:** Az alapértelmezett Wi-Fi kulcsot az akkumulátortartó fedele alján található címkén találhatja meg.

# **2. Kezdőképernyő**

A webes felhasználói felület az alábbi böngészőkkel kompatibilis:

- Mozilla Firefox
- Safari 4.0.2 vagy későbbi verzió
- Internet Explorer 9.0 vagy újabb verzió
- Microsoft Edge
- Opera
- Google Chrome

# **2.1 A kezdőlapra való bejelentkezés módja**

- 1) Nyissa meg a webböngészőt.
- 2) A címsorba írja be a <http://192.168.1.1> IP-címet és nyomja meg az Enter billentyűt. Ezt követően betöltődik a kezdőlap, az alábbi képernyőképen látható módon.

<span id="page-13-0"></span>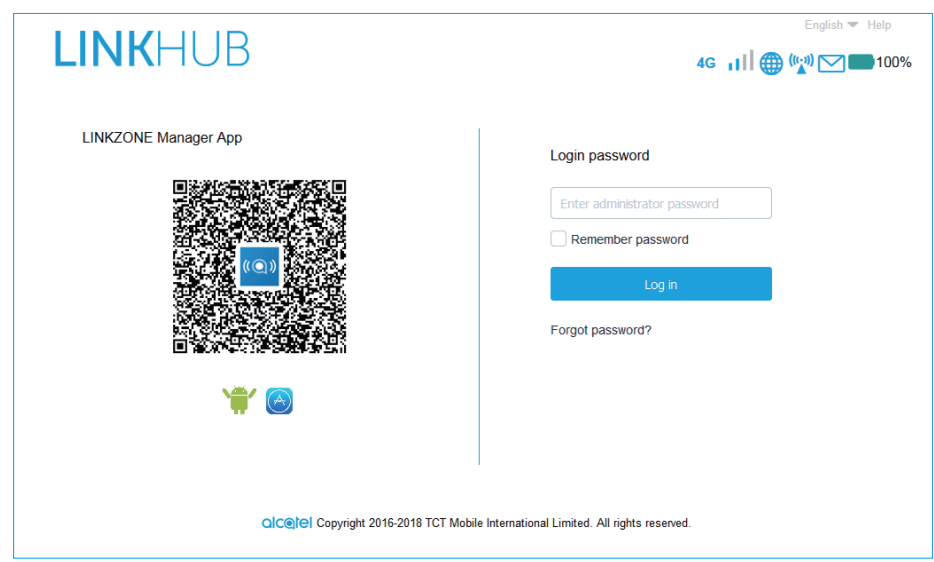

3) Jelentkezzen be a LINKZONE eszköz SSID nevének és jelszavának módosításához, vagy egyéb alapbeállítás megváltoztatásához.

A kezdőképernyő és a WiFi Link APP ugyanazt a jelszót használja. Az alapértelmezett jelszó: admin

# **2.2 A webes felhasználói felület állapotsáv oldala**

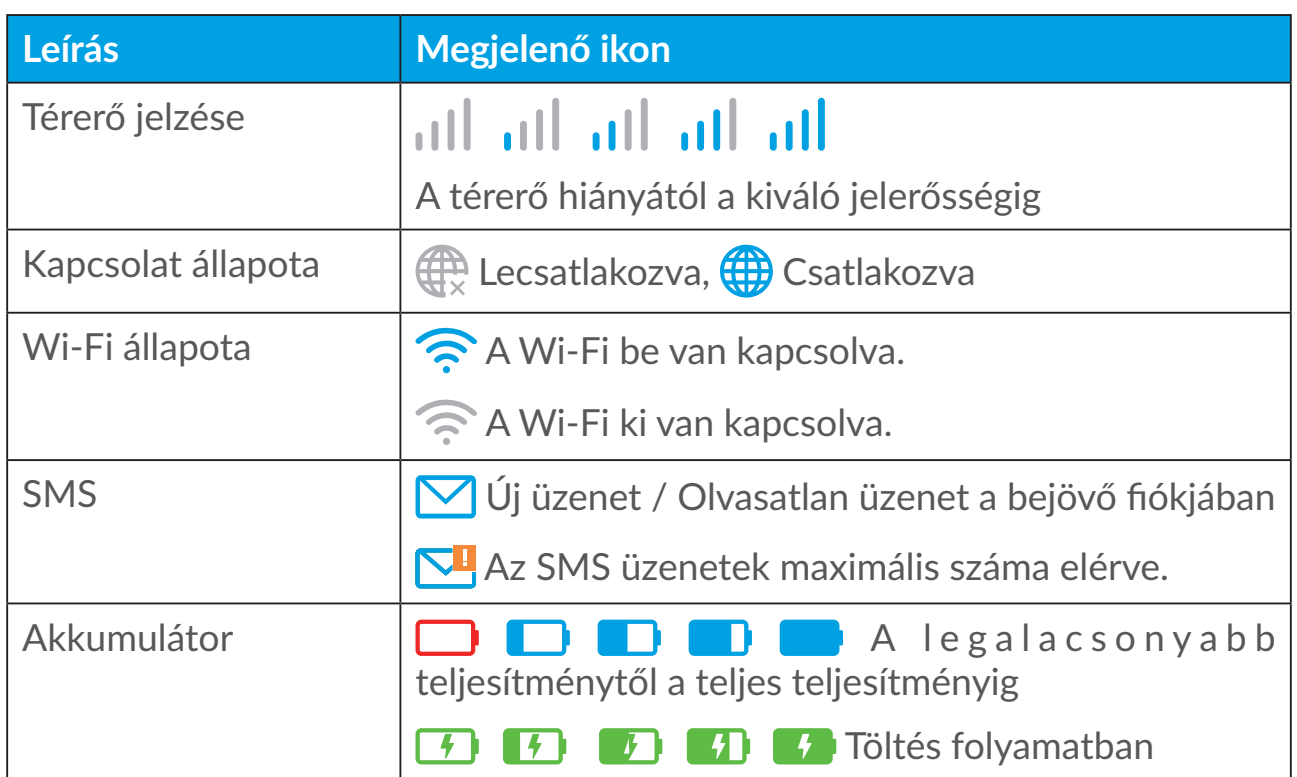

#### **Állapotsáv ikonok**

# <span id="page-14-0"></span>**2.3 Állapot**

Kattintson az **Állapot** elemre, hogy megtekintse az eszközével, a csatlakoztatott eszközökkel és a blokkolt eszközökkel kapcsolatos alapvető információkat.

#### **Internet / Wi-Fi**

A készülékre vonatkozó információk, beleértve az internetet és a Wi-Fi-t. Itt olyan műveleteket tud elvégezni, mint a kapcsolat létrehozása, illetve bontása, vagy az eszköz SSID nevének módosítása.

#### **Eszközhozzáférés**

**Alapértelmezés az új kapcsolatokhoz:** Az új kapcsolatokhoz az internethozzáférés alapértelmezett beállítását válthatja.

Az összes csatlakoztatott és blokkolt eszköz itt is megjelenik, az internethozzáférést az egyes eszközökhöz kapcsolhatja.

# **2.4 Beállítási varázsló**

Itt módosíthatja az alapvető csatlakozási beállításokat és engedélyezheti/ letilthatja az adatroamingot.

A következő oldalon módosíthatja az SSID nevet, illetve engedélyezheti/ letilthatja a 2,4 GHz-es vagy az 5 GHz-es sávot.

A legutolsó oldalon elvégezheti a Wi-Fi biztonsági beállításokat és módosíthatja a Wi-Fi kulcsot.

# **3. Üzenetküldés**

Az "Üzenetek" szakaszban a következőket találhatja meg:

**Bejövő fiók:** A fogadott üzenetek itt jelennek meg.

**Kimenő fiók:** Az elküldött üzenetek itt jelennek meg.

**Vázlat:** Az elküldetlen üzenetek itt kerülnek elmentésre.

**Új üzenet:** Írjon új üzenetet.

**SMS továbbítása:** Üzenetek továbbítása a címzett mobilszámára.

**SMS beállítások:** Beállítások konfigurálása az üzenetváltáshoz.

#### **SMS olvasásának módja:**

Kattintson bal egérgombbal az elolvasni kívánt üzenet tartalmára.

#### **SMS küldésének módja:**

- 1) Kattintson az Üzenetküldés elemre.
- 2) Kattintson bal egérgombbal az **Új üzenet** lehetőségre.
- 3) Adja meg a címzett telefonszámát és írja be az üzenet tartalmát.
- 4) Kattintson a **Küldés** lehetőségre.

**Megjegyzés:** Az üzenetet a **Piszkozat**ba is mentheti, ha a **Mentés** gombra kattint.

#### **SMS továbbításának módja:**

- 1) Kattintson a továbbítani kívánt üzenet tartalmára.
- 2) Kattintson a **Továbbítás** lehetőségre.
- 3) Adja meg az új címzett telefonszámát.
- 4) Kattintson a **Küldés** lehetőségre.

#### **SMS megválaszolásának módja:**

- 1) Kattintson bal egérgombbal annak a bejövő fiókjában található üzenetnek a tartalmára, amelyet meg kíván válaszolni.
- 2) Kattintson a **Válaszolás** lehetőségre.
- 3) Írja be az elküldeni kívánt szöveget.
- 4) Kattintson a **Küldés** lehetőségre.

#### **SMS törlésének módja:**

- 1) Keresse meg a törölni kívánt üzenetet a Bejövő üzenetek, az Elküldött üzenetek vagy a Vázlatok mappájában.
- 2) A törölni kívánt üzenet /üzenetek esetében jelölje be a jobb oldali oszlopban található jelölőnégyzetet/jelölőnégyzeteket.
- 3) Kattintson a **Törlés** lehetőségre.

#### **Az összes SMS kitörlésének módja:**

- 1) Kattintson bal egérgombbal az oszlop tetejére az összes SMS kiválasztásához.
- 2) Kattintson a **Törlés** lehetőségre.

#### **SMS kézbesítési jelentések engedélyezésének módja:**

1) Kattintson az **SMS beállítások** lehetőségre.

<span id="page-16-0"></span>2) Kattintson a  $\bigcirc$  lehetőségre.

#### **SMS kézbesítési jelentések letiltásának módja:**

- 1) Kattintson az **SMS beállítások** lehetőségre.
- 2) Kattintson a  $\bigcirc$  lehetőségre.

#### **SMS továbbításának engedélyezése:**

- 1) Kattintson az **SMS továbbítása** lehetőségre.
- 2) Kattintson a  $\bigcirc$  lehetőségre.
- 3) Adja meg a címzett számát.
- 4) Kattintson az **Alkalmazás** lehetőségre.

#### **SMS továbbításának letiltása:**

- 1) Kattintson a **lehetőségre.**
- 2) Kattintson az **Alkalmazás** lehetőségre.

#### **SMS beállítások:**

**SMS kézbesítési jelentések:** A kézbesítési jelentések itt tilthatók le, illetve engedélyezhetők.

**SMS központ:** Ez előre be van állítva és nem szerkeszthető.

# **4. Beállítások**

Lépjen a **Beállítások** menüpontba a következő módosítások elvégzéséhez:

**Betárcsázós internet-hozzáférés**

**Wi-Fi**

**Speciális beállítások**

#### **4.1 Betárcsázós internet-hozzáférés**

#### **Hálózati kapcsolat**

A hálózati kapcsolat lehetővé teszi a kapcsolat mód és az adatroaming konfigurálását.

#### **Profilkezelés**

A Profilkezelés részben beállíthat egy új APN profilt vagy szerkesztheti / törölheti a már létrehozott profilokat.

- Új profil hozzáadása:
- 1. Kattintson az **Új** lehetőségre.
- 2. Adja meg a hálózati szolgáltató csatlakozási beállításait, a **Profilnév** és a **Tárcsázási szám** kötelező.
- 3. Kattintson a **Mentés** lehetőségre.
- Új profil szerkesztése:
- 1. Válasszon egy profilt a profilkezelési listából.
- 2. Kattintson a **Szerkesztés** lehetőségre a paraméterek módosításához.
- 3. Kattintson a **Mentés** lehetőségre.
- Új profil törlése:
- 1. Válasszon egy profilt a profilkezelési listából.
- 2. Kattintson a **Törlés** lehetőségre.

**Megjegyzés:** Az alapértelmezett profil törlése nem lehetséges.

- Beállítás alapértelmezettként:
- 1. Válasszon egy profilt a profilkezelési listából.
- 2. Kattintson a **Beállítás alapértelmezettként** lehetőségre.

**Megjegyzés:** Azt követően, hogy az új profil alapértelmezettként beállításra kerül, a profil neve mellett megjelenik az "(Alapértelmezett)" felirat.

#### **Hálózati beállítások:**

Beállíthatja a **Hálózati keresési mód**ot **Auto** vagy **Manuális** értékre, és a **Network mód**ot **Auto** vagy **csak 4G mód**ra válthatja. Ne felejtsen el az **Alkalmazás** lehetőségre kattintani az egyes módosítások elvégzését követően.

#### **Havi adatcsomag**

Itt végezheti el a havi adatcsomag beállítását, beállíthat egy adatkorlátot, konfigurálhatja az automatikus lecsatlakozási beállításokat stb.

#### <span id="page-18-0"></span>**4.2 Wi-Fi**

#### **Alapoldal**

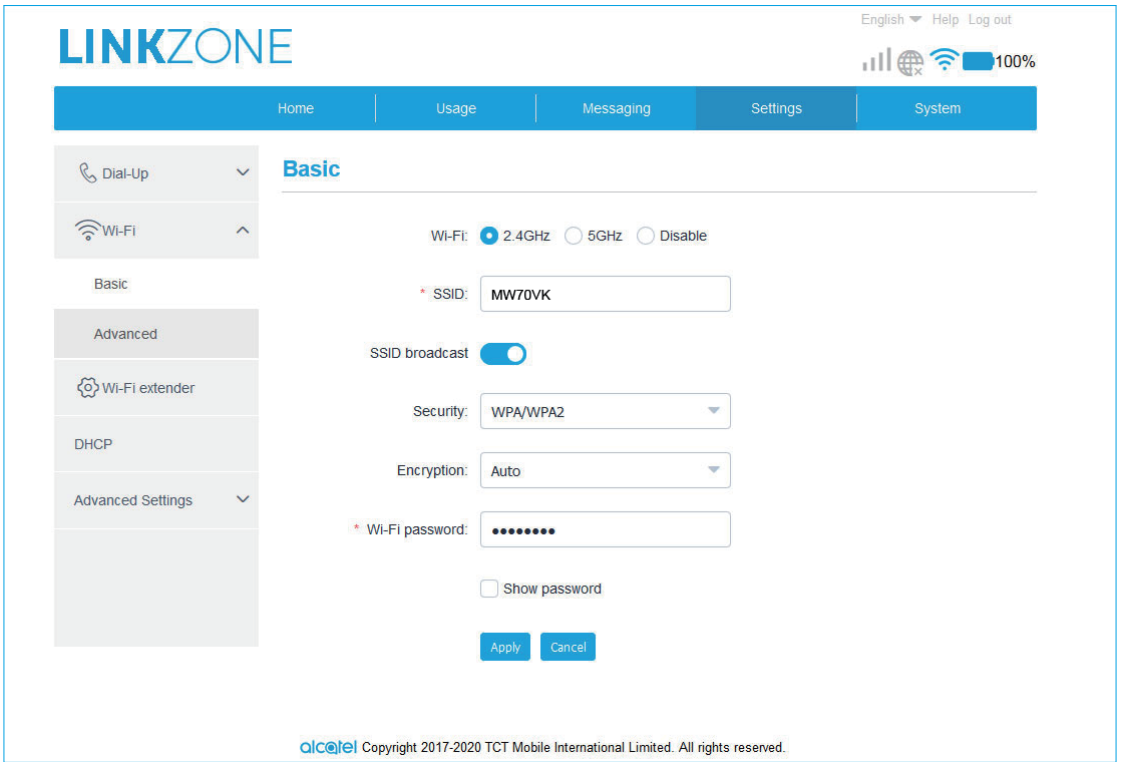

- Wi-Fi: Kiválaszthatja a Wi-Fi rádiófrekvenciáját: 2,4 GHz, 5 GHz vagy Letiltva.
- SSID név: Ez a Wi-Fi hálózat neve és a Wi-Fi hálózatának azonosítására szolgál. Az SSID névnek 1 és 32 közötti karakterből kell állnia.
- SSID sugárzás: Ez alapértelmezés szerint engedélyezve van.

**Megjegyzés:** Ha letiltja ezt a funkciót, akkor az SSID név többé nem kerül megjelenítésre és manuálisan kell majd beírni.

- Biztonság: Kiválaszthatja a biztonsági módot. Elérhető opciók: Letiltva, WEP, WPA, WPA2 vagy WPA/WPA2.
- Titkosítás: Alapértelmezés szerint ez Automatikus értékre van beállítva. Elérhető opciók: TKIP, AES, vagy Auto.
- Wi-Fi jelszó: Itt ellenőrizheti a Wi-Fi kulcsot.

#### <span id="page-19-0"></span>**Speciális**

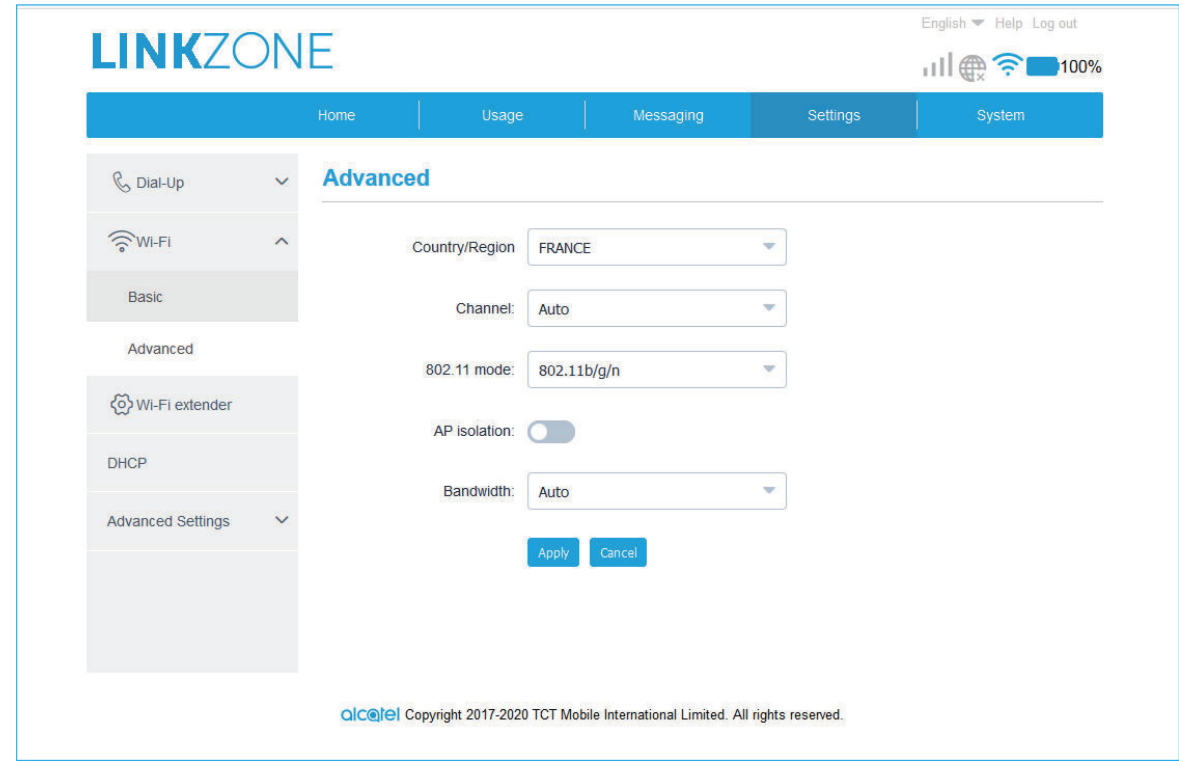

- **Ország/Régió:** Itt választhatja ki az országot/régiót.
- **Csatorna:** Különböző földrajzi régiókban különböző csatornák használatosak (1-11 csatorna az FCC (USA)/IC (Kanada) szabvány szerint; 1-13 csatorna az ETSI (Európa) szabvány szerint; 1-13 csatorna az MKK (Japán) szabvány szerint).
- **802.11 mód:** A legördülő menüben választhat a rendelkezésre álló lehetőségek közül. 2,4 GHz esetén ez alapértelmezés szerint 802.11b/g/ n módon állítandó be. 5 GHz esetén ez alapértelmezés szerint 802.11ac módon állítandó be.
- **Hozzáférési pont elszigetelése:** Engedélyezheti vagy letilthatja ezt a funkciót.
- **Sávszélesség:** A legördülő menüben választhat a rendelkezésre álló lehetőségek közül. Alapértelmezés szerint ez Automatikus értékre van beállítva.

#### **4.3 Speciális beállítások**

#### **IP-szűrő**

Alapértelmezés szerint a LINKZONE-hoz csatlakoztatott eszközök mindegyike számára engedélyezett az internethez való hozzáférés. Az IP-szűrő segítségével letilthatja egyes eszközök számára az internethez való hozzáférést.

- <span id="page-20-0"></span>• **Letiltás:** A felhasználók hozzáférhetnek az összes IP-címhez.
- **Fehérlista:** A felhasználók csak a listában szereplő IP-címekhez férhetnek hozzá.
- **Feketelista:** A felhasználók nem férhetnek hozzá ehhez a listához tartozó IPcímekhez.

#### **MAC-szűrő**

Alapértelmezés szerint bármilyen eszköz csatlakoztatható a LINKZONE-hoz. Az MAC-szűrő segítségével letilthatja egyes eszközök számára a LINKZONEhoz való hozzáférést.

- **Letiltás:** Minden MAC cím hozzáférhet a LINKZONE eszközhöz.
- **Fehérlista:** Csak a fehérlistához hozzáadott MAC-címek férhetnek hozzá a LINKZONE eszközhöz.
- **Feketelista:** A feketelistához hozzáadott MAC-címek nem férnek hozzá a LINKZONE eszközhöz.

#### **URL-szűrő**

Ez a funkció lehetővé teszi, hogy az összes csatlakoztatott felhasználó a megadott időszak alatt ne látogassa meg a megadott weboldalt.

**Megjegyzés:** Az URL-cím letiltása nem feltétlenül tiltja le az ahhoz kapcsolódó alkalmazást. Például a www.facebook.com cím letiltása esetén előfordulhat, hogy az adott eszköz továbbra is használhatja a Facebook alkalmazást.

# **5. Rendszer**

# **5.1 Információ a készülékről**

Itt megtekintheti a készülék információit, például az IMEI-t, a számát, a szoftver verzióját és a MAC-címet.

# **5.2 SIM-kártya kezelése**

#### **Bejelentkezési jelszó**

Adja meg az aktuális jelszavát és erősítsen meg egy új jelszót. A választott jelszónak 4-16 karakterből kell állnia.

#### <span id="page-21-0"></span>**PIN-kód kezelése**

PIN-kód kezelése, engedélyezése / letiltása / módosítása / automatikus érvényesítés.

#### **Biztonsági mentés és visszaállítás**

**A konfiguráció elmentésének módja:**

Kattintson a **Biztonsági mentés** lehetőségre, ha biztonsági másolatot kíván készíteni az aktuális eszközkonfigurációról. A biztonsági másolat a Windows és a MAC operációs rendszerek esetében egyaránt a "Letöltések" mappába kerül elmentésre.

- **A konfiguráció visszaállításának módja:**
- 1. Kattintson a **Tallózás** lehetőségre egy fájl kiválasztásához.
- 2. Kattintson a **Visszaállítás** lehetőségre.

#### **Újraindítás és visszaállítás**

Kattintson az **Újraindítás** elemre az eszköz energiaellátásához, vagy kattintson a **Visszaállítás** gombra a gyári alapbeállítások visszaállításához.

### **5.3 Frissítés**

Kattintson a **Frissítések keresése** lehetőségre. A LINKZONE ellenőrizni fogja, hogy rendelkezésre áll-e frissítés. Elérhető frissítés esetén kattintson a **Letöltés** lehetőségre. Miután a fájlt sikeresen letöltötte, akkor kattintson a **Frissítés** gombra.

**Megjegyzés:** Ne kapcsolja ki a LINKZONE eszközt a frissítési folyamat közben, mivel azzal károsíthatja.

# **6. Jótállás**

A készülékre jótállás érvényes bármilyen, a műszaki leírásban szereplő értékektől való eltérésre huszonnégy (24) hónapig az eredeti számlán szereplő dátumtól kezdődően.

Ennek a jótállásnak az értelmében a készülék megfelelőségi problémájával kapcsolatban azonnal értesítenie kell a forgalmazót, valamint be kell mutatnia a vásárlás bizonylatát.

A forgalmazó vagy a szervizközpont ezt követően saját belátása szerint dönteni fog a készülék cseréjéről vagy javításáról.

A megjavított vagy kicserélt készülékre egy (1) hónapos jótállás érvényes, amennyiben a régiójában nincsenek hatályban ennek ellentmondó törvények.

A jótállás nem érvényes az alábbi okokból bekövetkező sérülésekre vagy hibákra:

- 1. A használati és a telepítési utasítások betartásának elmulasztása,
- 2. Az eszköz földrajzi felhasználási területén érvényes műszaki és biztonsági előírások be nem tartása,
- 3. A tápellátás és általánosságban az elektromos hálózat nem megfelelő karbantartása,
- 4. Balesetek vagy a készülék szállítására használt jármű ellopásából adódó következmények, vandalizmus, villámcsapás, tűz, nedvesség, folyadékok beszivárgása, mostoha időjárási körülmények,
- 5. A jelen készülék csatlakoztatása bármely berendezéshez, amely nem a gyártótól származik vagy amelyet nem a gyártó ajánl, illetve ilyen berendezések beépítése a termékbe,
- 6. Bármely szervizelés, módosítás vagy javítás, amelyet a gyártó, a forgalmazó vagy a hivatalos szervizközpont által nem engedélyezett egyének végeznek,
- 7. A készülék nem rendeltetésszerű használata,
- 8. Külső okokból eredő meghibásodások (pl. más berendezéstől származó rádióinterferencia, feszültségingadozás),
- 9. Hibás kapcsolatok, amelyeket gyenge rádiójelek vagy a rádiójelek hatósugarán kívül való elhelyezkedés okoz.

Továbbá a jótállás nem érvényesíthető olyan készülékek esetén, amelyről a jelölések vagy sorozatszámok eltávolításra kerültek vagy amelyeken ezek módosítva lettek.

A készülékre vonatkozó jótállás a rejtett hibákra is kiterjed (tervezési, gyártási stb. hibák).

Ezen a nyomtatott korlátozott jótálláson kívül a termékre nem vonatkozik semmilyen egyéb kifejezett vagy vélelmezett garancia.

A gyártó - a törvény által megengedett legnagyobb mértékben - semmilyen esetben nem vállal felelősséget a véletlenszerű vagy következményes károkért, ezek természetétől függetlenül, nem kizárólagos jelleggel ide értendő az üzleti és kereskedelmi veszteség. Némely ország/állam nem engedélyezi a véletlenszerű vagy következményes károk kizárását vagy korlátozását, illetve a vélelmezett garanciák időtartamának korlátozását, ezért előfordulhat, hogy az előző korlátozások vagy kizárások nem vonatkoznak Önre.